# WYDZIAŁ TRANSPORTU PW **DIAGNOSTYKA TECHNICZNA – LABORATORIUM**

Specjalność IBET, sem.6

# **ĆWICZENIE NR 9**

**Temat:**

# **STANOWISKO POMIAROWE VIBstand i SYSTEM WIBRODIAGNOSTYKI VIBex**

#### **CEL ĆWICZENIA**

Celem ćwiczenia jest zapoznanie się z budową systemu monitorującego maszyn wirnikowych VIBex na przykładzie stanowiska laboratoryjnego VIBstand.

Po wykonaniu ćwiczenia studenci powinni znać ogólną architekturę sytemu, oraz utworzyć odpowiednią konfigurację i przeprowadzić podstawowe analizy sygnałów pomiarowych.

#### **ZAKRES ĆWICZENIA**

Studenci w trakcie ćwiczenia zapoznają się ze stanowiskiem laboratoryjnym, jego zastosowaniem oraz podstawowymi elementami systemu monitorowania. W ćwiczeniu zostaną przedstawione typowe elementy, z których budowane są te systemy.

*Materiał do ćwiczenia nr 9 zawarty w tym opracowaniu pochodzi z pracy: T. Barszcz, J. Urbanek, Monitorowanie i diagnostyka maszyn wirnikowych. Wydawnictwo Naukowe Instytutu technologii Eksploatacji – PIB, 2008* [1].

# **Oznaczenia**

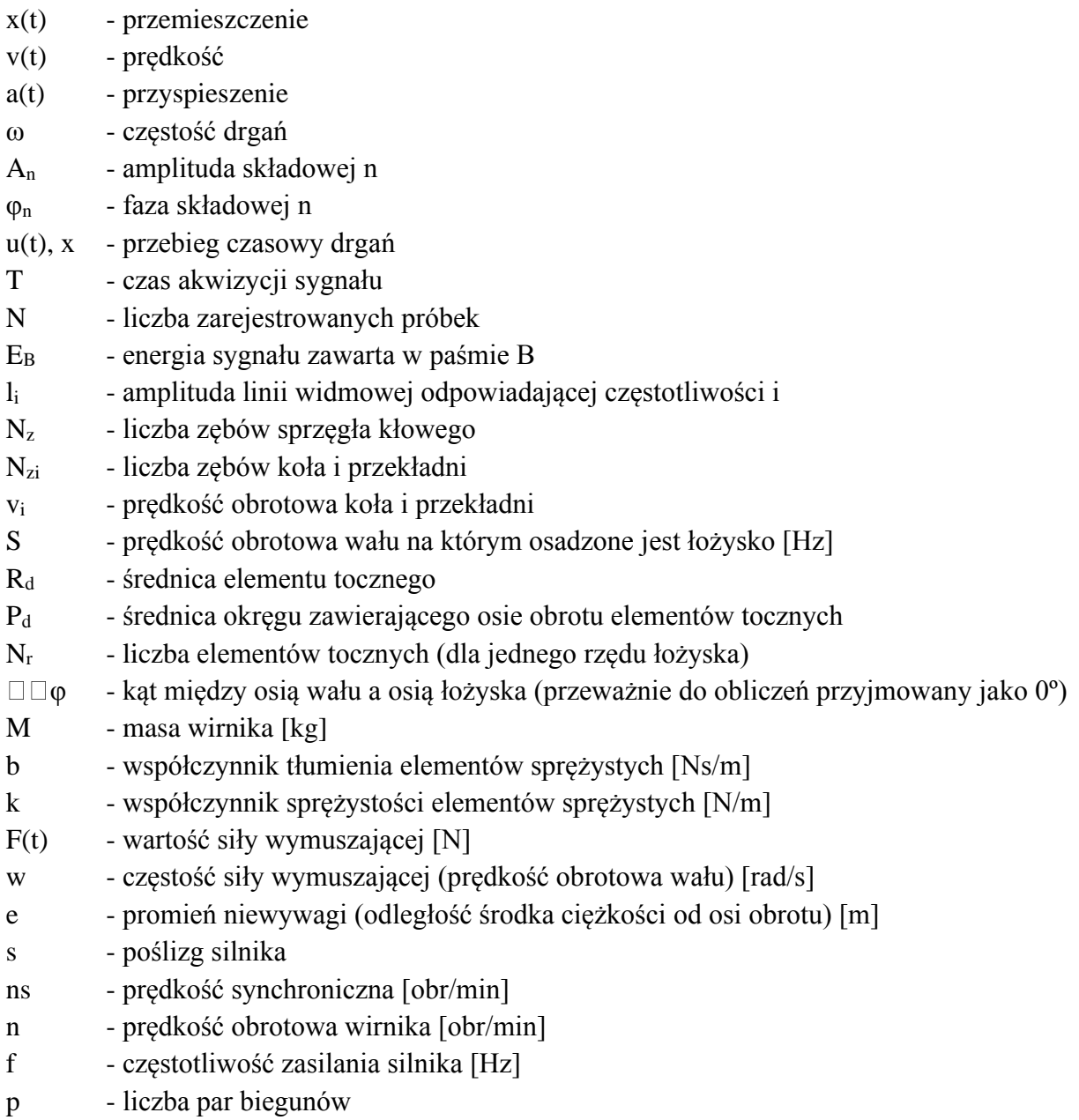

# **1. Wprowadzenie**

Wprowadzenie dotyczy elementarnych zagadnień z dziedziny monitorowania i diagnostyki maszyn na przykładzie stanowiska laboratoryjnego VIBstand firmy EC Systems Kraków [2]. Stanowisko to można wykorzystać jako pomoc dydaktyczną z diagnostyki technicznej lub jako stanowisko badawcze. Składa się ono z niewielkich rozmiarów maszyny wirnikowej oraz rozbudowanego komercyjnego systemu monitorowania i diagnostyki drganiowej VIBex [3]. System oferowany jest w wersji edukacyjnej. W wersji tej nie istnieje możliwość zmiany liczby ani nazw kanałów pomiarowych. Zakłada się, że studenci znają podstawy w zakresie:

- konstrukcji przekładni zębatych i łożysk tocznych,
- metod pomiaru drgań mechanicznych,
- analizy częstotliwościowej (Fouriera) sygnałów pomiarowych,
- monitorowania i diagnostyki elementów konstrukcji.

#### **Pomiar drgań mechanicznych**

Zasadniczą decyzją w pomiarze drgań jest wybór mierzonej wielkości. Wielkościami tymi są: przemieszczenie, prędkość lub przyspieszenie drgań. Aby zrozumieć zachodzące zależności między nimi, prześledźmy przykład oscylatora harmonicznego (rys.1.1).

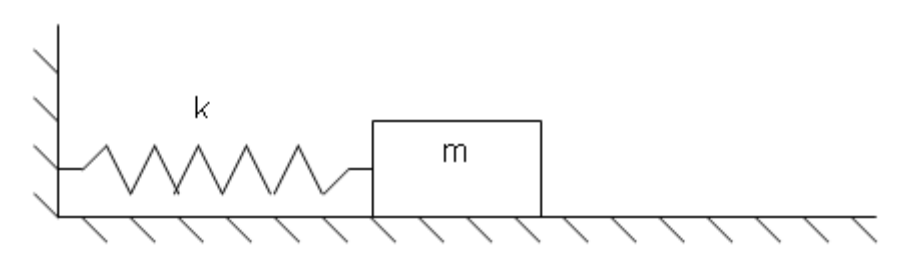

*Rys. 1.1. Oscylator harmoniczny.*

Niech x(t) określa chwilowe położenie (czyli przemieszczenie) masy m. Zależności między prędkością v(t) oraz przyspieszeniem a(t) przedstawiają następujące równania:

$$
v(t) = \frac{dx(t)}{dt}
$$
 (1.1)

$$
a(t) = \frac{dv(t)}{dt} = \frac{d^2x(t)}{dt^2}
$$
\n(1.2)

Jeżeli założymy, że ruch układu jest harmoniczny, to może on zostać opisany następującymi zależnościami:

$$
x(t) = X_0 \sin \omega t
$$
  
\n
$$
v(t) = X_0 \omega \cos \omega t
$$
  
\n
$$
a(t) = -X_0 \omega^2 \sin \omega t
$$
  
\n
$$
\omega = 2\pi f
$$
\n(1.3)

Wielkości wyrażone wzorami w postaci (1.3) mają różne amplitudy. Ze wzrostem częstości kołowej drgań  $\omega$ , amplituda przyspieszenia rośnie szybciej niż amplituda predkości. Operacja różniczkowania w dziedzinie czasu, jak w (1.3), skutkuje w dziedzinie częstotliwości przemnożeniem wysokości każdej linii widmowej przez odpowiadającą jej wartość częstości kołowej  $\omega$  - dla widma prędkości albo przez  $\omega^2$  - dla widma przyspieszenia.

Zauważmy, że czujniki przemieszczenia mają najlepszą czułość dla niskich pasm częstotliwości (rzędu kilkudziesięciu Hz), czujniki przyspieszenia dla wysokich częstotliwości (od kilkuset Hz do kilkunastu kHz), natomiast czujniki prędkości najlepiej przetwarzają sygnały w paśmie pośrednim, tj. od kilkudziesięciu do kilkuset Hz.

### **Czujniki drgań**

Najpopularniejszymi (i najtańszymi) czujnikami drgań są **przyspieszeniomierze**, zwane też **akcelerometrami**. Są to przetworniki, które wytwarzają sygnał proporcjonalny do przyspieszenia drgań. Istnieją również wersje ze zintegrowanym w jednej obudowie układem całkującym, stosowane jako przetworniki prędkości drgań. Poglądowy schemat akcelerometru przedstawiono na rys. 1.2.

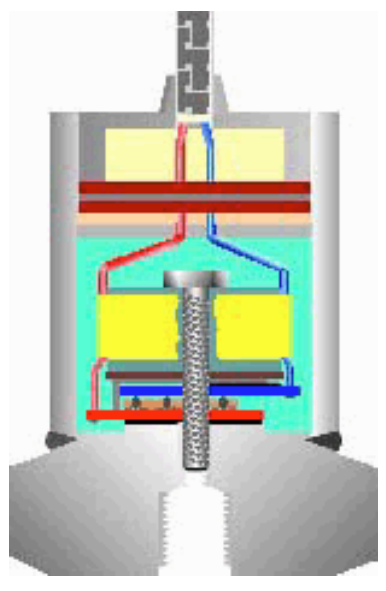

*Rys. 1.2. Schemat czujnika przyspieszenia drgań (akcelerometru).*

Podstawowym elementem czujnika jest element piezoelektryczny, który jest poddany naprężeniu wstępnemu przez siły bezwładności masy przymocowanej do elementu piezoelektrycznego poddanej przyspieszeniu. Opisany układ zamknięty jest w obudowie.

Po zamocowaniu czujnika na drgającym elemencie obudowa i masa, znajdująca się wewnątrz czujnika zaczynają drgać względem siebie, co powoduje zmianę obciążeń elementu piezoelektrycznego. W wyniku powstaje zmienne napięcie, proporcjonalne do siły bezwładności działającej na ten element, czyli do przyspieszenia drgań.

Pasmo przenoszenia typowych akcelerometrów wynosi od 0.5Hz do 20kHz. Charakterystyczny dla akcelerometrów jest rezonans charakterystyki częstotliwościowej dla częstotliwości powyżej górnej granicy pasma roboczego. Typową charakterystykę częstotliwościową akcelerometru pokazano na rys. 1.3. Charakterystyka nie obejmuje najniższych częstotliwości (poniżej 1 Hz), gdzie czułość akcelerometru silnie się zmniejsza.

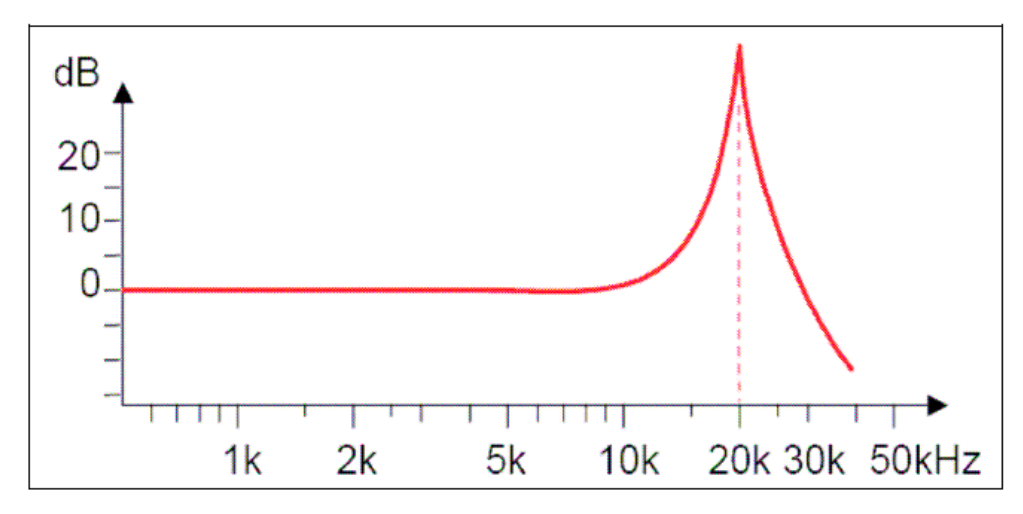

*Rys. 1.3. Przykładowa charakterystyka czułości akcelerometru piezoelektrycznego.*

Mierzone drgania powinny zawierać się w paśmie przenoszenia czujnika, czyli na płaskiej części charakterystyki. Widoczna na rysunku częstotliwość rezonansowa akcelerometru występuje w tym przypadku dla częstotliwości 20kHz..

Z uwagi na bardzo szerokie pasmo mierzonych częstotliwości w sygnale wyjściowym z akcelerometru zawartych jest w nim bardzo dużo składowych harmonicznych (z uwagi na dużą czułość dla wyższych częstotliwości). Zaletą tego faktu jest duża ilość informacji zawartej w sygnale, wadą natomiast trudniejszy proces wyodrębnienia informacji użytecznej z punktu widzenia diagnostyki.

Z powyższych względów akcelerometry stosowane są do maszyn zawierających łożyska toczne i do przekładni. Natomiast w zakresie niższych częstotliwości, wykorzystywanych np. w diagnostyce turbozespołów energetycznych częściej stosowane są czujniki przemieszczenia (wiroprądowe), bądź prędkości (elektrodynamiczne) albo akcelerometry z integralnym całkowaniem.

Szczególnym czujnikiem, wymagającym omówienia, jest tzw. znacznik fazy. Jego zadaniem jest generowanie impulsu raz na jeden obrót wału. Impuls ten jest traktowany jako sygnał referencyjny do wyznaczania wartości faz składowych sygnałów drganiowych (rys.1.4).

Znacznik fazy jest niezbędny do dokładnego pomiaru prędkości obrotowej oraz do tzw. synchronicznego próbkowania sygnałów drgań, tj. takiego próbkowania, w wyniku którego otrzymujemy stałą liczbę próbek na jeden obrót wału a nie stałą częstotliwość. Jest to bardzo ważna metoda przy analizie maszyn pracujących ze zmienną prędkością obrotową.

W praktyce, jako znaczniki fazy stosuje się czujniki wiroprądowe (przemieszczeń) lub magnetyczne (hallotrony), ponieważ są trwałe i odporne na zanieczyszczenia. Spotyka się również czujniki optyczne, ale z uwagi na wrażliwość na zanieczyszczenia stosowane są one do pomiarów sprzętem przenośnym.

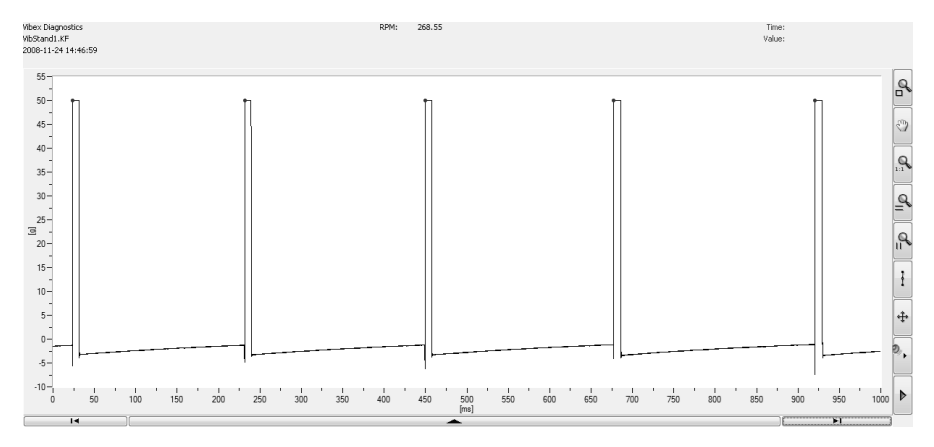

*Rys. 1.4. Przykładowy sygnał z czujnika - znacznika fazy.*

#### **Analiza częstotliwościowa (Fouriera)**

Analiza częstotliwościowa (Fouriera) jest podstawową metodą analizy sygnałów. Polega ona na rozłożeniu sygnału czasowego na sygnały okresowe (sinusoidalne), zgodnie z wzorem (1.4).

$$
f(t) = A_0 + A_1 \sin(\omega t + \phi_1) + A_2 \sin(2\omega t + \phi_2) + A_3 \sin(3\omega t + \phi_3) + \dots,
$$
 (1.4)

Ideę tę poglądowo przedstawiono na rys. 1.5.

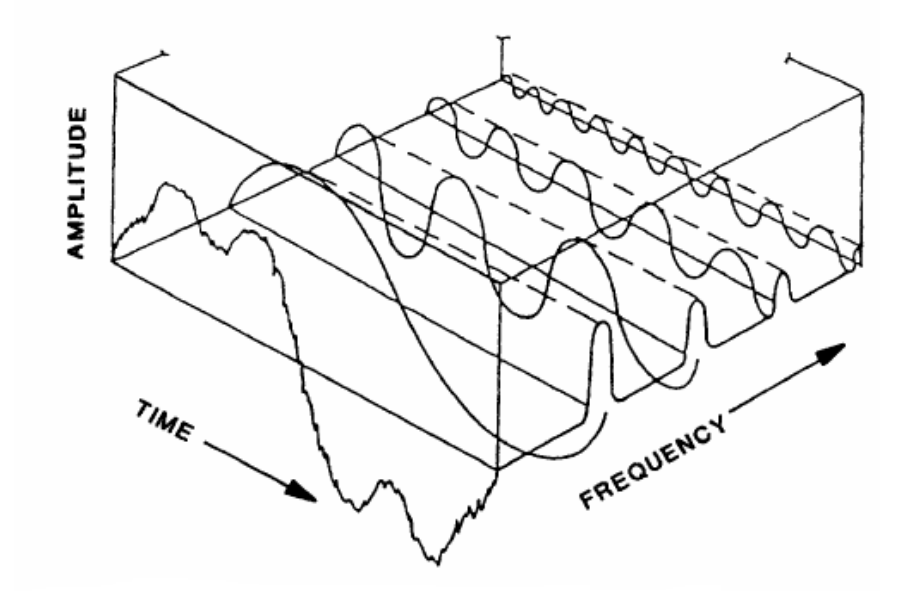

*Rys.1.5. Poglądowa zależność pomiędzy sygnałem czasowym a jego widmem.*

W rezultacie zamiast sygnału czasowego otrzymujemy amplitudy i fazy wszystkich częstotliwości obecnych w sygnale. W praktyce najczęściej analizuje się widmo amplitudowe, informacja o fazie sygnału jest wykorzystywana rzadziej. Na rys.1.6 przedstawiono przykładowy sygnał drganiowy oraz jego widmo amplitudowe.

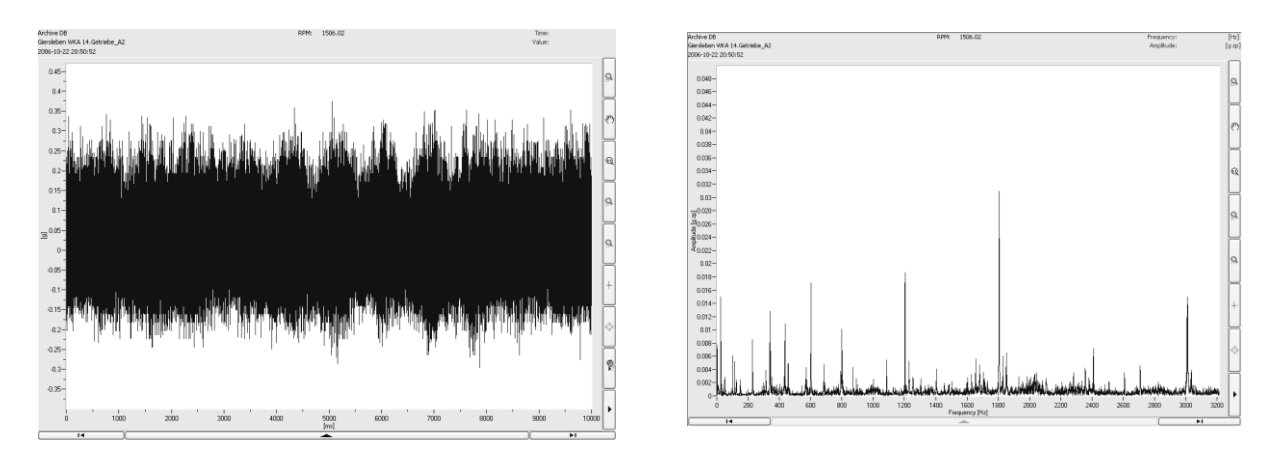

*Rys. 1.6. Przykładowy sygnał czasowy z akceletrometru oraz jego widmo amplitudowe.*

Jak widać, rzeczywisty sygnał zawiera bardzo wiele komponentów. Niektóre z nich pochodzą od poszczególnych elementów maszyny, a niektóre mają charakter szumu. Analiza widmowa jest jedną z podstawowych metod monitorowania i diagnostyki maszyn.

### **Analiza synchroniczna**

Analiza synchroniczna (analiza rzędów, ang. *order analysis*) jest stosowana dla maszyn o zmiennej prędkości obrotowej. Częstotliwości generowane przez wirujące elementy maszyny liniowo zależą od prędkości obrotowej. W przypadku zmian prędkości podczas próbkowania sygnał pochodzący od jednego elementu będzie generował sygnał o zmiennej częstotliwości, w wyniku czego jego widmo zostanie rozmyte. Linie pochodzące od różnych elementów mogą na siebie zachodzić i uniemożliwić analizy częstotliwościowe. Aby uniknąć tego zjawiska, stosuje się analizę synchroniczną sygnału. Podstawowe zasady tej analizy przedstawiono na rys. 1.7.

Zamiast próbkowania ze stałym okresem stosuje się próbkowanie co stały kąt obrotu wału. Próbkowanie takie można osiągnąć sprzętowo bądź programowo, w zależności od konkretnego systemu monitorowania. W systemie VIBex stosuje się resampling oryginalnego sygnału drganiowego w dziedzinie czasu na podstawie sygnału znacznika fazy.

Dzięki próbkowaniu synchronicznemu uzyskujemy stałą liczbę próbek na jeden obrót wału, a w konsekwencji stałą pozycję linii widmowych. Dzieje się tak, ponieważ linie widmowe wskazują teraz nie częstotliwości, ale harmoniczne (zwane też rzędami, ang. *order*). Na rys. 1.8 pokazano dwa widma otrzymane z tego samego sygnału czasowego, zarejestrowanego podczas rozbiegu maszyny.

Na widmie rzędów linie widmowe pozostają ostre, zaś na widmie częstotliwościowym widoczne jest znaczne rozmycie. Rozmycie linii widmowych skutkuje też zmniejszeniem się ich amplitudy.

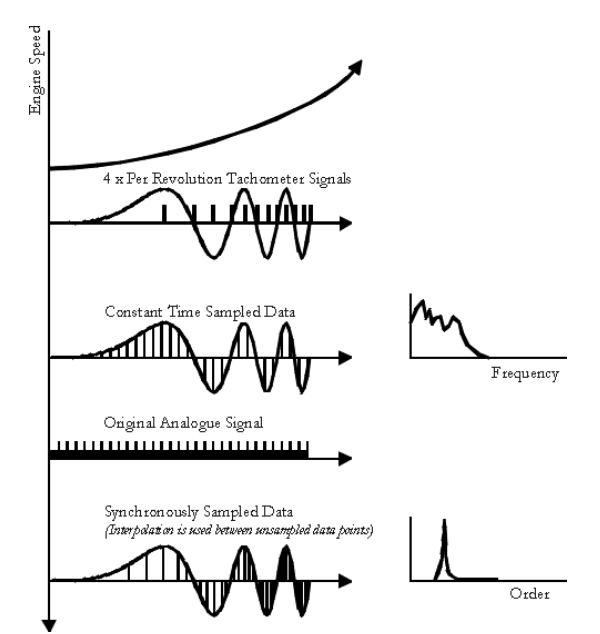

*Rys. 1.7. Poglądowy schemat sygnału próbkowanego ze stałą częstotliwością oraz synchronicznie wraz z odpowiadającymi im widmami.*

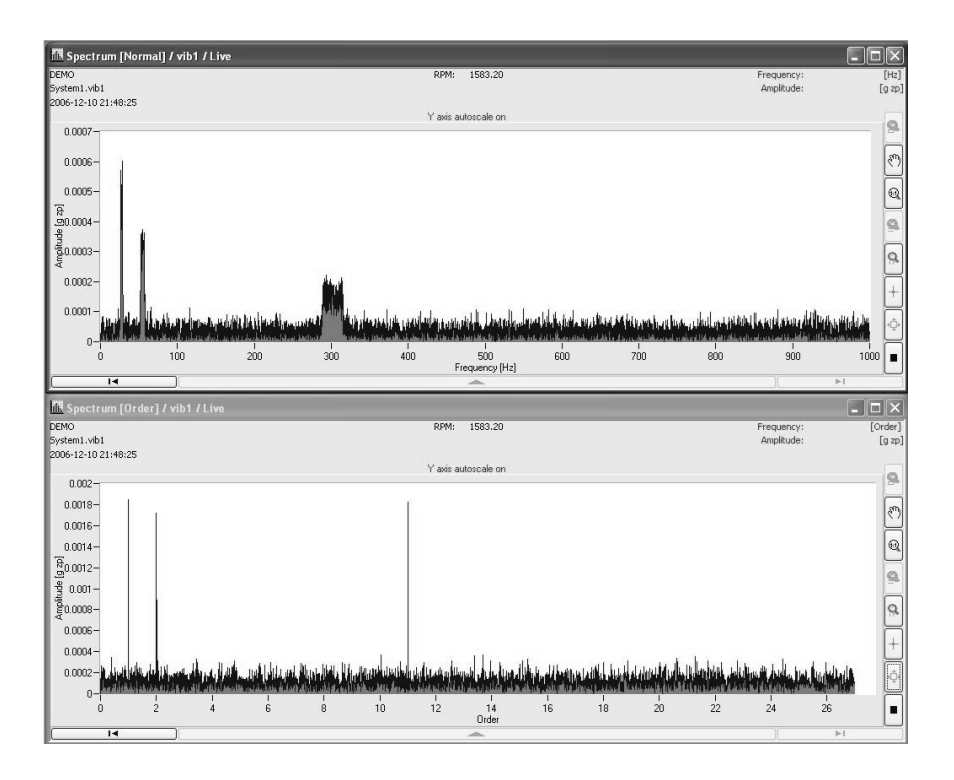

*Rys. 1.8. Przykład widma drgań w dziedzinie częstotliwości oraz w dziedzinie rzędów podczas zmiany prędkości obrotowej maszyny.*

### **Analiza obwiedni sygnału**

Niektóre uszkodzenia, np. bieżni łożysk, charakteryzują się okresowymi uderzeniami elementu tocznego o ubytek w bieżni. Powoduje to powstawanie impulsów, które są symptomem uszkodzenia. Pobudzana struktura maszyny generuje zanikające drgania o częstotliwości zależnej od wielu czynników, takich jak konstrukcja maszyny i lokalizacja czujnika. Energia tych impulsów znajduje się w zakresie częstotliwości w zakresie kilku kiloherców. Informacja diagnostyczna znajduje się jednak nie w tej częstotliwości, a w okresie z jakim pobudzane sa impulsy. Analogią zjawiska może być analiza dźwięku dzwonu, w przypadku gdy nie interesuje nas sama częstotliwość dźwięku, ale okres pomiędzy uderzeniami w dzwon.

Analiza w tym przypadku pozwala na otrzymanie obwiedni sygnału modulującego, czyli w uproszczeniu właśnie, okresu pomiędzy impulsami. Idea metody przedstawiona jest na rys. 1.9.

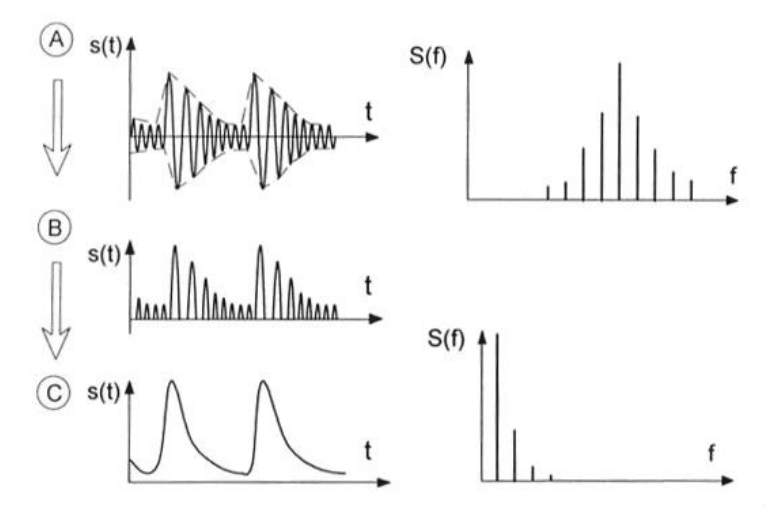

*Rys. 1.9. Sposób wyznaczania obwiedni sygnału czasowego i jej widma.*

Na rysunku A przedstawiony jest sygnał czasowy s(t), który zawiera okresowo zanikające impulsy. Po prawej stronie przedstawione jest jego widmo: S(f). Energia sygnału skupiona jest wokół wysokiej częstotliwości nośnej. Na rysunku B wyznaczona została wartość bezwzględna sygnału s(t) a na rysunku C dokonano filtracji dolnoprzepustowej sygnału B. Jest to tak zwana **obwiednia sygnału** (ang. *envelope*). Po jego prawej stronie przedstawiono widmo obwiedni (ang. *envelope spectrum*).

#### **Znaczenie monitorowania i diagnostyki**

Maszyny wirujące odgrywają bardzo istotną rolę we współczesnej gospodarce. Większość procesów przemysłowych, w których zachodzi konwersja energii, oparta jest o maszyny wirujące. Coraz istotniejsza jest potrzeba utrzymywania maszyn w optymalnym stanie technicznym. Główne potrzeby użytkowników maszyn można pogrupować w następujący sposób:

- unikanie awarii,
- obniżanie kosztów utrzymania,
- podnoszenie dyspozycyjności

Zasadnicze grupy korzyści wynikające z zastosowania metod diagnostyki przedstawiono w tabeli 1.1. Szacunkowe wartości finansowe przyjęto dla urządzeń energetycznych.

| Rodzaj zdarzenia             | Charakterystyka                                                                                                    | Koszty/ zyski                                                                                                    |
|------------------------------|----------------------------------------------------------------------------------------------------|----------------------------------------------------------------------------------------------------|
| Uszkodzenie katastrofalne    | instalacji, często związane z<br>ciężkimi obrażeniami personelu<br>bądź utratą życia; ponadto<br>wynikiem tego typu uszkodzeń<br>są wielomiesięczne przerwy w<br>produkcji | Wymagające rozległych napraw Rzędu dziesiątek milionów PLN;<br>znacznie więcej w przypadku<br>konieczności odbudowy maszyn/<br>instalacji             |
| Awaryjne odstawienie         | produkcji; duże koszty przerwy w   PLN<br>produkcji, połączone<br>Z<br>koniecznością remontu                                                                               | Konieczność nagłej przerwy w Rzędu setek tysięcy – milionów                                                                                           |
| Ograniczenie zakresu remontu | Wykonanie podczas remontu Opisywane są<br>jedynie niezbędnych<br>prac;<br>przesunięcie innych prac na<br>późniejszy termin                                                 | przypadki<br>planowej polityki diagnostyczno-<br>remontowej, dzięki<br>czemu<br>oszczędności w nakładach na<br>remonty dochodzą do 20%                |
| Efektywna eksploatacja       | ciągły,<br>Proces<br>prowadzenia normalnej produkcji                                                                                                    | sposób Podniesienie sprawności nawet<br>o 0.5% przy ciągłej produkcji o<br>znacznej wartości powoduje<br>milionów<br>oszczędności rzędu<br><b>PLN</b> |

*Tab. 1.1. Korzyści z zastosowania diagnostyki.*

#### **Systemy monitorowania i diagnostyki**

W praktyce metody diagnostyki implementowane są w tzw. **systemach monitorowania i diagnostyki** (SM&D). Szczególną dziedziną tych systemów jest monitorowanie maszyn wirujących. Podczas ruchu obrotowego wirnika maszyny pewna, drobna część energii jest przetwarzana na drgania mechaniczne. Drgania te niosą bardzo wiele informacji o stanie technicznym maszyny, a całą dziedzinę wiedzy opisującą diagnozowanie na podstawie sygnałów drgań określa się nazwą wibrodiagnostyki (spotykane są również inne nazwy, jak np. diagnostyka drgań lub wibroakustyka). Do pomiaru drgań mechanicznych opracowano wiele specjalizowanych systemów, które określa się nazwą systemów wibrodiagnostycznych (tu określanych jako SVM&D).

Systemy monitorowania i diagnostyki są urządzeniami złożonymi, składającymi się z wielu elementów. Rysunek 1.10 obrazuje przykładową hierarchię elementów złożonego SM&D.

Systemy monitorowania i diagnostyki mają strukturę hierarchiczną. Składają się na nią następujące poziomy:

- czujniki
- moduły akwizycji danych
- serwery
- stacje operatorskie
- centra diagnostyczne

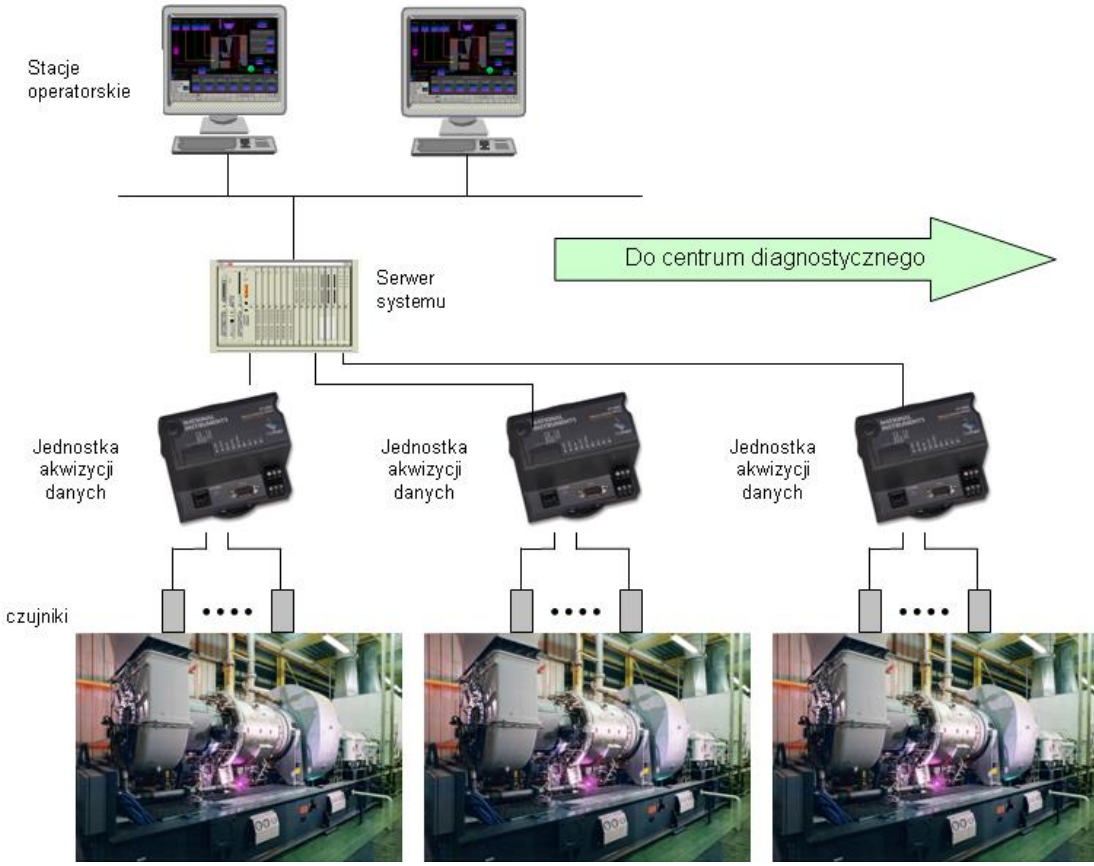

*Rys. 1.10. Schemat struktury systemu monitorowania i diagnostyki.*

**Czujniki** przetwarzają wielkości (w większości nieelektryczne), niosące informację o stanie maszyny, na wielkości elektryczne. Najczęściej mierzonymi wielkościami są: drgania, temperatury, ciśnienia, przepływy, naprężenia, ale również wiele innych.

**Moduły akwizycji danych** (ang. *Data Acquisition Unit, DAQ, Front-End*), wykonują kondycjonowanie sygnałów, następnie dokonują pomiaru wartości sygnałów. DAQ często wykonują wstępne przetwarzanie sygnałów. W prostych układach wykonywana jest kontrola poprawności torów pomiarowych, w bardziej zawansowanych – dużo więcej operacji, np. kalibracja, korekcja wartości, wyznaczanie estymat sygnałów drganiowych itp.

**Serwer systemu** jest centralnym elementem całego systemu. Zbiera on dane od wszystkich jednostek akwizycji danych. Wartości z kanałów pomiarowych są poddawane zaawansowanemu przetwarzaniu, np. resamplingowi, wyznaczaniu obwiedni sygnału itp. Kontrolowane jest, czy wartości sygnałów nie przekraczają zadanych progów alarmowych. W przypadku wykrycia przekroczenia wysyłane może być powiadomienie do operatora. Dane pomiarowe oraz wykryte alarmy rejestrowane są w bazie danych. W ten sposób powstaje historia pracy maszyny.

**Stacje operatorskie** służą dostępowi do systemu. Są to typowe komputery PC, dedykowane bądź nie, na których uruchamiany jest program interfejsu użytkownika. Stacje operatorskie służą również do konfigurowania systemu.

**Centra diagnostyczne** są to specjalizowane systemy komputerowe, których zadaniem jest zbieranie danych z wielu systemów monitorowania i diagnostyki. Są one tworzone przez firmy oferujące opiekę diagnostyczną nad maszynami.

# **2. Stanowisko pomiarowe VIBstand**

Widok ogólny stanowiska pokazano na rys.2.1.

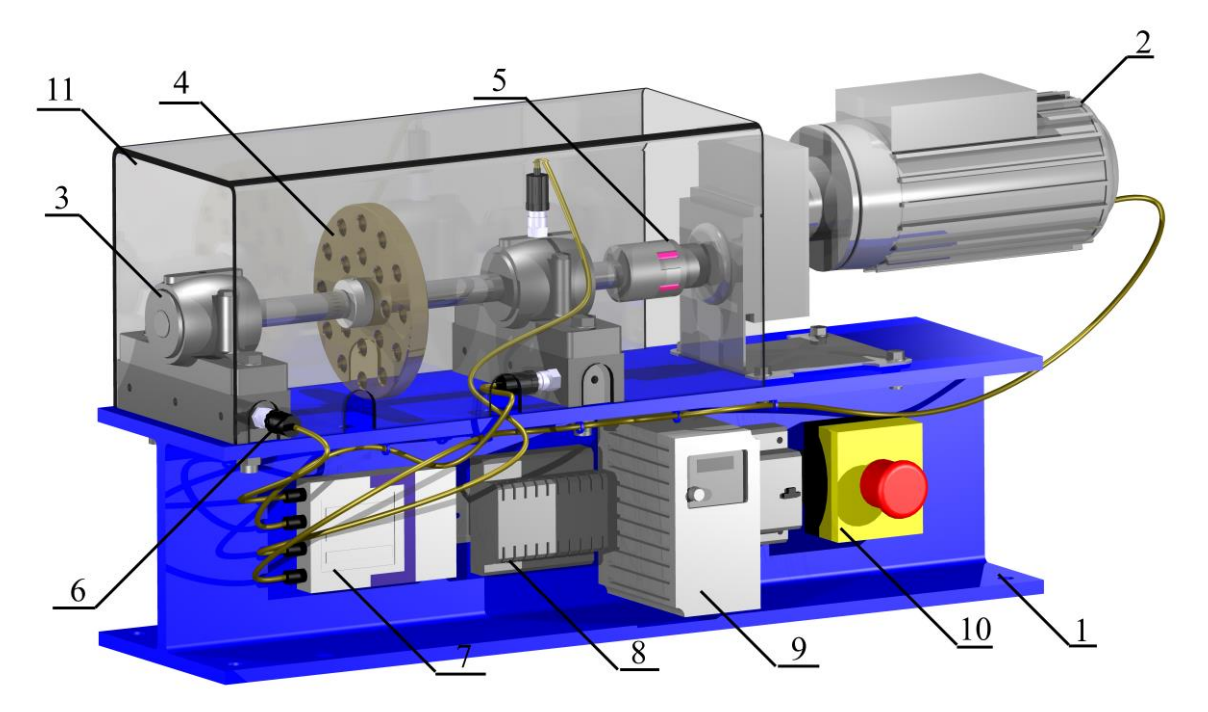

*Rys. 2.1. Stanowisko laboratoryjne VIBstand.*

Składa się ono z następujących elementów:

- 1 podstawa,
- 2 motoreduktor (silnik elektryczny z przekładnią zębatą),
- 3 korpus łożyska,
- 4 tarcza osadzona na wale do symulacji niewyrównoważenia,
- 5 sprzęgło kłowe z wkładką elastyczną dopuszczające nieosiowość,
- 6 akcelerometry wraz ze znacznikiem fazy,
- 7 jednostka akwizycji danych,
- 8 zasilacz,
- 9 falownik,
- 10 przycisk awaryjnego zatrzymania wraz z bezpiecznikiem,
- 11 osłona ze szkła organicznego.

Standardowo stosowany jest silnik elektryczny o mocy 0.25 kW i przekładnia o przełożeniu  $i=2.8$ .

#### **Elementy systemu wibrodiagnostyki**

W stanowisku VIBstand zastosowano 3 czujniki przyspieszenia drgań typu VIS-311A. Stanowisko wyposażono w 18 otworów montażowych, w które pozwalają na pomiar drgań w

wielu punktach. Dodatkowo, znajdujące się na wyposażeniu kostki pozwalają na zmianę kierunku pomiaru drgań.

Na rys. 2.2 przedstawiono widok czujnika a w tab.2.1 jego podstawowe parametry.

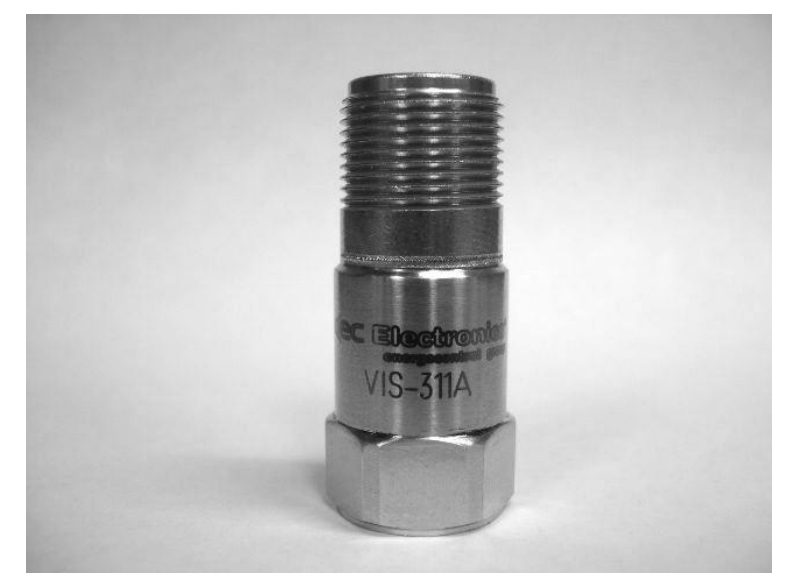

*Rys. 2.2. Akcelerometr VIS-311A*

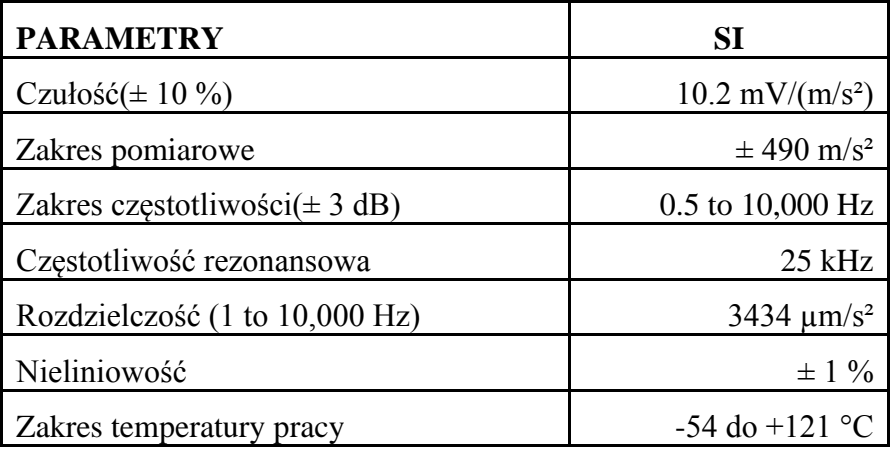

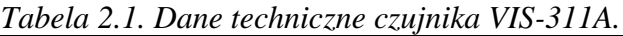

Sygnał wyjściowy z czujnika jest zgodny ze standardem IEPE (w terminologii firmy PCB określanym jako ICP®). Pojęcie to określa czujniki z wbudowanym na stałe elektronicznym układem kondycjonującym. Takie rozwiązanie zapewnia prostotę obsługi, zmniejszenie kosztów aparatury pomiarowej oraz możliwość przesyłania sygnału z czujnika na duże odległości.

Jako znacznik fazy zastosowano czujnik hallotronowy typu SM8-3010PA (rys. 2.3 i tab. 2.2)

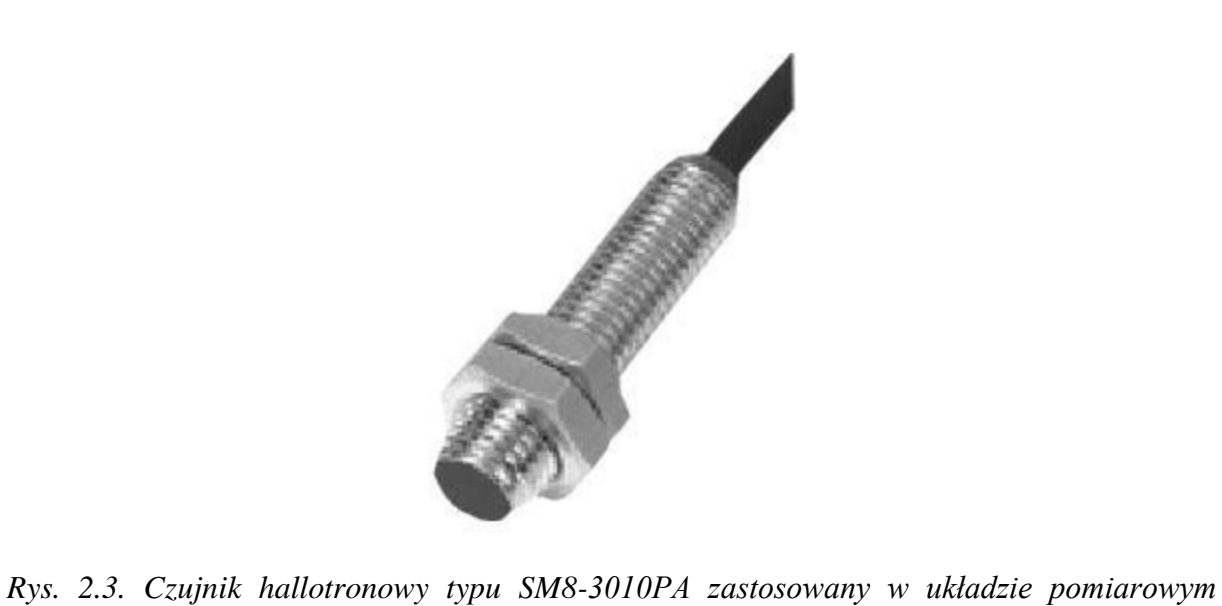

*stanowiska VIBstand jako znacznik fazy.*

| Wymiary                     | 35<br>$12$ .<br>28<br>2.5<br>$M8 \times 1$ |  |
|-----------------------------|--------------------------------------------|--|
| Zasięg załączania           | 10 <sub>mm</sub>                           |  |
| Napięcie zasilania          | $4.5 \div 24$ VDC                          |  |
| Rodzaj wykrywanych obiektów | magnes stały                               |  |
| Pobór prądu                 | 8mA                                        |  |
| Częstotliwość załączania    | 320KHz                                     |  |
| Materiał obudowy            | metal                                      |  |
| Temperatura pracy           | $25^{\circ}$ C ~+75 $^{\circ}$ C           |  |
| Stopień ochrony             | IP67                                       |  |

*Tabela 2.2. Dane techniczne czujnika SM8-3010PA.*

Jako moduł akwizycji danych zastosowano urządzenie firmy National Instruments typu NI 9233 (rys.2.4. i tab. 2.3).

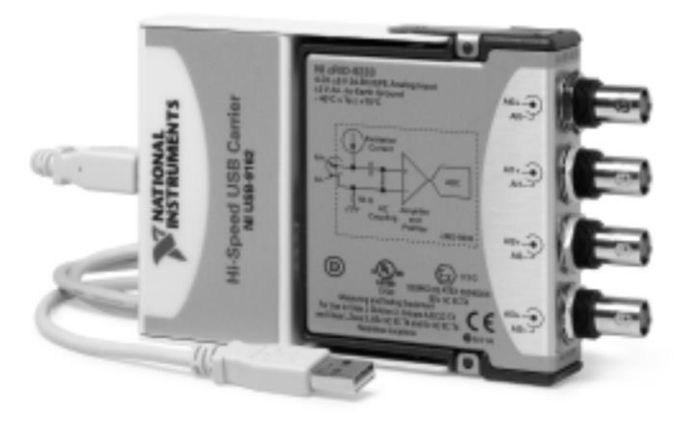

*Rys. 2.4. Moduł NI 9233 firmy National Instruments.*

*Tabela 2.3. Dane techniczne modułu NI 9233.*

| Liczba kanałów                                      | 4 analogowe kanały wejściowe |
|-----------------------------------------------------|------------------------------|
| Rozdzielczość przetwornika analogowo –<br>cyfrowego | 24 bity                      |
| Typ przetwornika analogowo – cyfrowego              | $Delta-Sigma$                |
| Tryb próbkowania                                    | Synchroniczne                |
| Typ złącza                                          | <b>BNC</b>                   |
| Częstotliwość próbkowania                           | 50 kHz na kanał              |
| Zakres sygnału wejściowego                          | ±5V                          |
| Sygnał wejściowy                                    | <b>IEPE</b>                  |

Dane z modułów przekazywane są do serwera systemu VIBex. Jako serwer można zastosować komputer klasy PC.

#### **Możliwe niesprawności stanowiska**

Konstrukcja stanowiska VIBstand pozwala na symulację następujących niesprawności:

- uszkodzenia łożysk,
- różne rodzaje niewspółosiowości,
- niewyrównoważenie wału,
- uszkodzenie przekładni,
- $\Box$  luzy posadowienia.

**Uszkodzenia łożysk** można zaobserwować jako uszkodzenie bieżni zewnętrznej, wewnętrznej oraz kulki łożyska

**Niewspółosiowość kątową** na badanym stanowisku uzyskać można zmieniając nieznacznie pozycję podpór łożyskowych tak by uzyskać między wałem roboczym a wałem wyjściowym reduktora kąt różny od 180 stopni.

**Niewspółosiowość równoległą** otrzymuje się podkładając pod podpory łożyskowe podkładki okrągłe. Dzięki temu oś wału roboczego przesunięta jest nieznacznie w stosunku do osi wału wyjściowego reduktora.

**Niewyrównoważenie wału** zasymulować można wkręcając wkręty M12 w przygotowane do tego celu otwory w tarczy. Zmieniając liczbę wkrętów oraz ich rozmieszczenie wewnątrz 18 otworów zmienia się wartość siły bezwładności niewyrównoważonych elementów.

**Uszkodzenie przekładni** w omawianym stanowisku ma charakter zmęczeniowy. Przekładnia została dobrana tak by jej praca przypominała pracę przekładni pracującej przez długi czas w trudnych warunkach i przy zmiennym obciążeniu.

**Luzy posadowienia** uzyskuje się odkręcając śruby podpór łożyskowych, przez co przy dużych prędkościach obrotowych zaczynają one odrywać się od powierzchni podstawy.

Charakter każdego z możliwych uszkodzeń zmienia się w zależności od wartości prędkości obrotowej. Jej regulacja odbywa się za pomocą falownika.

# **3. System wibrodiagnostyki VIBex**

VIBex jest nowoczesnym systemem monitorowania i diagnostyki maszyn wirnikowych. Główne cechy systemu to:

- łatwość instalacji i konfiguracji.
- automatyczne wyznaczanie i konfiguracja składowych częstotliwościowych,
- zestaw zaawansowanych narzędzi analizy widmowej, dostosowanych do maszyn o zmiennej prędkości obrotowej,
- zestaw zaawansowanych narzędzi do wczesnego wykrywania uszkodzeń,
- moduł automatycznego ustawiania progów alarmowych,
- tworzenie raportów konfiguracji,
- powiadamianie o wykrytych przekroczeniach przez e-mail (również na połączeniach typu dial-up),
- moduł przeglądarki danych zoptymalizowany pod kątem zdalnego dostępu,
- moduł replikatora bazy danych.

Na rys. 3.1 przedstawiono przykład architektury sprzętowej systemu.

W skład systemu wchodzą:

- czujniki (3 akcelerometry i znacznik fazy)
- moduł akwizycji danych (National Instruments NI 9233)
- serwer systemu (Advantech ARK 3382)
- oprogramowanie serwera VIBex Host
- oprogramowanie klienta VIBex Browser

System VIBex oferowany jest w trzech wersjach: podstawowej (Basic), pełnej (Expert) oraz dla turbozespołów energetycznych (Power). Wersja edukacyjna jest wersją Expert ograniczona do trzech kanałów drgań bez kanałów procesowych. Na jednym komputerze pracuje jednocześnie VIBex Host oraz VIBex Browser.

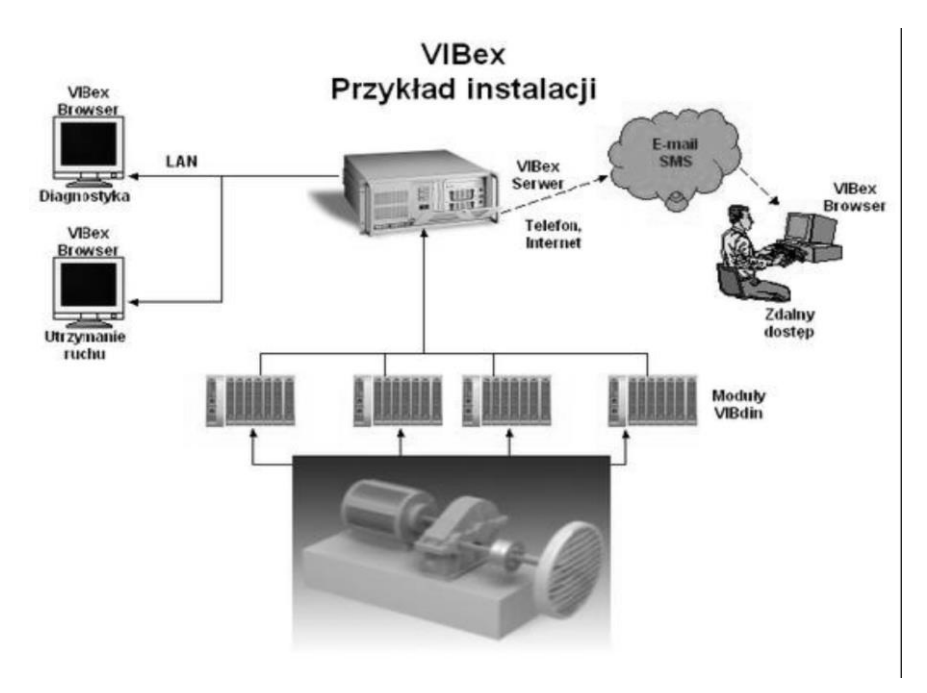

*Rys.3.1. Przykładowa architektura sprzętowa systemu VIBex.*

VIBex Host spełnia następujące funkcje:

- akwizycja danych,
- przetwarzanie danych,
- wykrywanie stanu (np. postój, rozbieg, praca),
- wykrywanie przekroczeń progów alarmowych,
- przechowywanie danych,
- wysyłanie powiadomień.

Podstawą do analiz jest przebieg czasowy sygnału. Z sygnału tego wyznaczana jest jego obwiednia. Oba sygnały poddawane są resamplingowi, po którym otrzymywane są: sygnał czasowy i jego obwiednia w dziedzinie rzędów. Wszystkie cztery sygnały są podstawą do wyznaczania ich estymat. Stosowane są analizy szerokopasmowe i wąskopasmowe.

Analizy szerokopasmowe stosowane są do sygnałów w dziedzinie czasu. Podstawowymi parametrami statystycznymi tych sygnałów są:

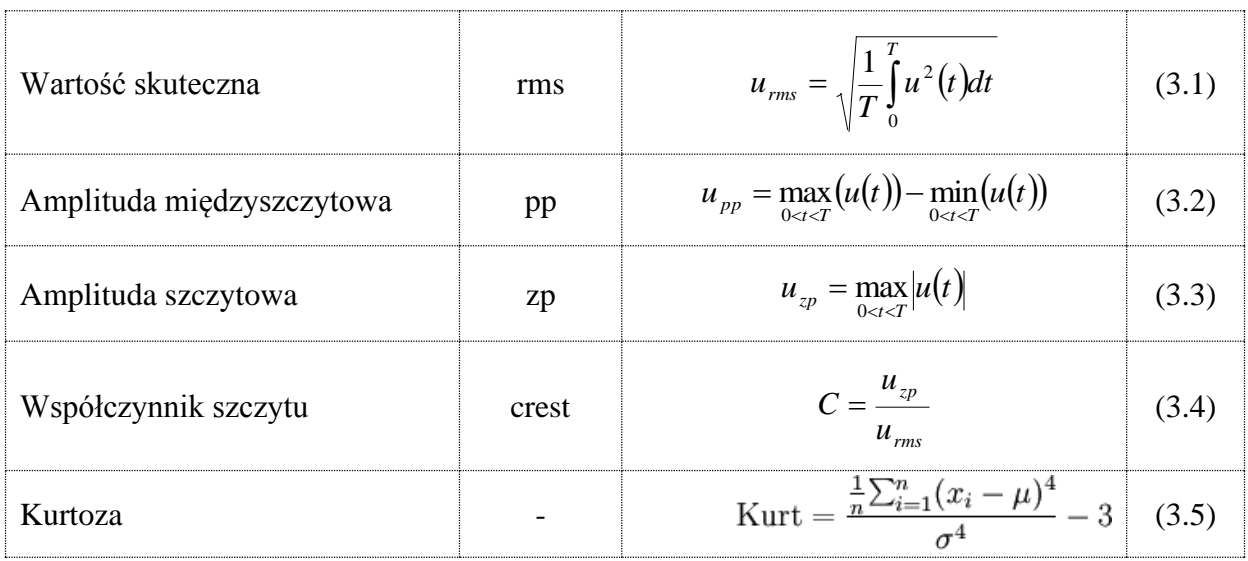

Analizy wąskopasmowe wyznaczane mogą być z widm sygnałów w dziedzinie częstotliwości (dla maszyn o stałej prędkości obrotowej) lub z widm sygnałów w dziedzinie rzędów (dla maszyn o zmiennej prędkości obrotowej). Z otrzymanego widma wyznaczane są energie w pasmach. Energia linii widmowych li, zawartych w paśmie częstotliwości MIN…MAX wyznaczana jest wg wzoru:

$$
E_B = \sqrt{\frac{1}{2} \sum_{i=MIN}^{MAX} l_i^2}
$$
 (3.6)

Skonfigurowane estymaty tworzą nowe kanały w systemie VIBex. Można je obserwować na wykresie tabeli danych lub wykresie trendu. Wyznaczane wartości zapisywane są do bazy danych.

Pakiet VIBex Browser jest niezależną aplikacją, która służy jako podstawowe narzedzie do komunikacji z systemem VIBex Host. VIBex Browser pozwala logować się do wybranego serwera VIBex Host. Do połączenia używany jest protokół TCP/IP. Podczas ćwiczenia zostanie pokazane logowanie się do serwera, a następnie podstawowe rodzaje wykresów.

#### **Uruchomienie i praca sytemu VIBex**

1. Uruchmić komputer stanowiska VIBstand. Po uruchomieniu komputera i zalogowaniu się należy uruchomić aplikację VIBex Host.

#### *Uwaga!*

W zastosowaniach on-line VIBex Host jest uruchamiany automatycznie. Niezawodność systemu jest zapewniona przez tzw. watchdog sprzętowy, który wymusza restart systemu w przypadku awarii, która nie będzie obsłużona przez oprogramowanie systemu VIBex.

- 2. Korzystając z opcji menu "Advanced Options" należy upewnić się, czy prawidłowo ustawiono ścieżki do konfiguracji oraz do bazy danych systemu. Wartości ścieżek należy uzyskać od prowadzącego zajęcia (domyślnie:"**C:\ProgramFiles\EC**systems\vibex\ACQ"). System musi pracować w trybie "Full Acquisition".
- 3. Uruchomić system VIBex poprzez naciśnięcie przycisku "Start" w oknie głównym VIBexHost. W oknie pojawi się lista uruchomionych modułów.
- 4. Uruchomić aplikację VIBex Browser. Po naciśnięciu przycisku "Connect" pojawi się okno logowania do serwera VIBex Host. W oknie *Connect to Host* należy podać nazwę użytkownika (*User name),* hasło *(Password),* nazwę Hosta (*Host name)* oraz numer portu *Port number*). Po podaniu parametrów należy nacisnąć przycisk "*Connect*".

Po podłączeniu się *Browsera* do Hosta i załadowaniu jego konfiguracji pojawia sie widok

jak na rys. 3.2:

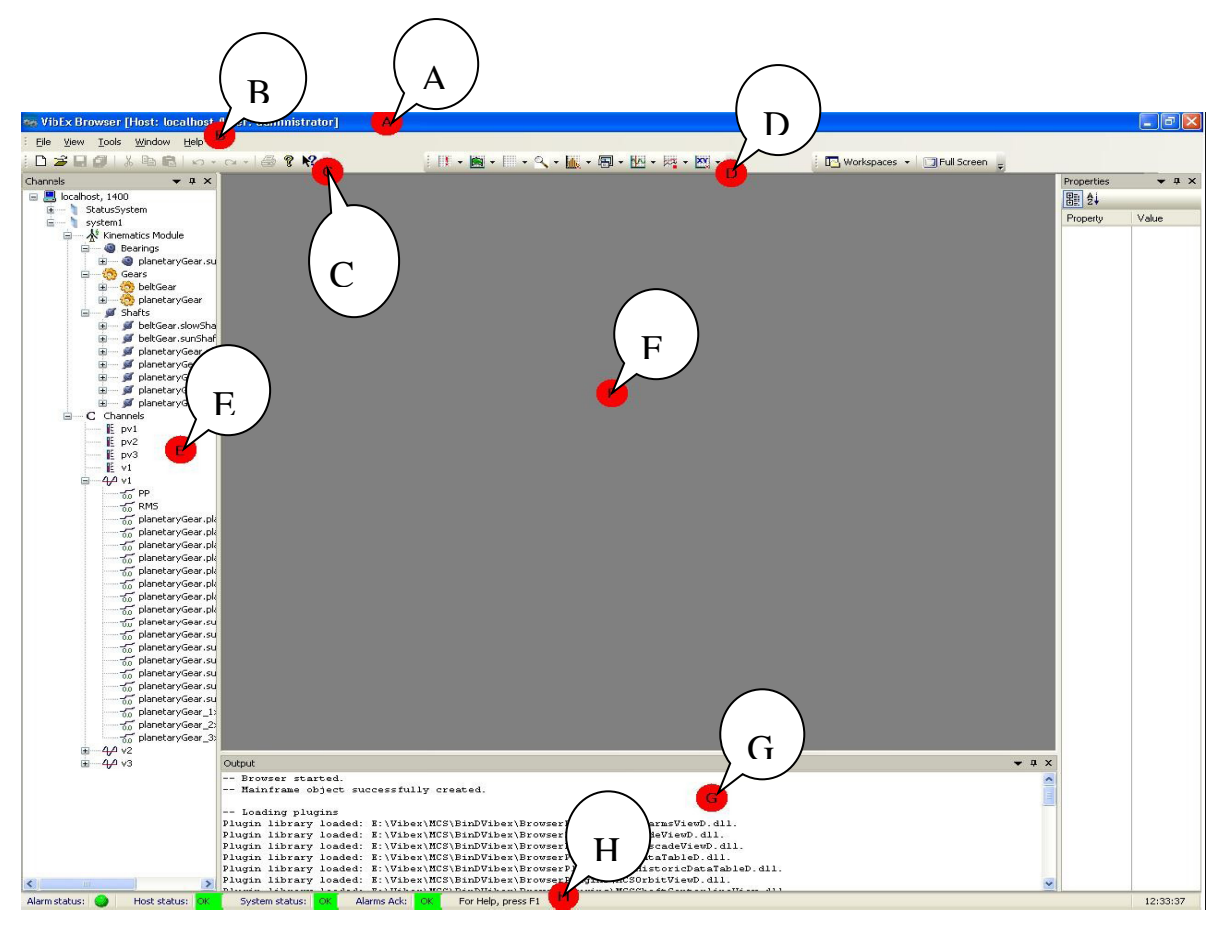

*Rys.3.2. Okno główne aplikacji VIBex Browser.*

Okno główne przeglądarki VIBex Browser składa się z :

- A. paska tytułu na którym wyświetlona jest nazwa Hosta do którego podłączona jest przeglądarka, nazwa użytkownika oraz nazwa aktywnego okna,
- B. menu głównego do obsługi przeglądarki oraz konfiguracji podstawowych parametrów,
- C. paska narzędzi do obsługi plików,
- D. paska Wykresów do otwierania okien wykresów,
- E. drzewa konfiguracji systemu z widoczną strukturą kanałów pomiarowych, które są dostępne na diagnozowanym obiekcie,
- F. obszaru roboczego, w którym uruchamiane są okna wykresów oraz danych tabelarycznych,
- G. konsoli z logami aplikacji,
- H. paska stanu, na który składają się cztery kontrolki informujące o stanie systemu.
- 5. Należy zapoznać się z drzewem konfiguracji systemu (E), rozpoznać główne węzły, odróżnić kanały drganiowe i procesowe. W kanałach drganiowych odnaleźć ich parametry.
- 6. Otworzyć wykres widma (poprzez dwukrotne kliknięcie na kanale drganiowym lub kliknięcie na ikonie wykresu widma na toolbarze, a następnie przeciągnięcie wybranego kanału drganiowego na wykres). Pojawią się dane ostatniej próbki zapisanej w bazie.
- 7. Otworzyć listę próbek kanałów drganiowych w bazie. Należy wybrać "Properties" z menu kontekstowego wykresu, a następnie zakładkę "Read data". Po powrocie do wykresu widma należy wybrać dane z pracy maszyny (nominalna prędkość obrotowa). Dokładne wartości zakresów czasu i prędkości zależą od dołączonej bazy i należy je uzyskać od prowadzącego zajęcia.
- 8. Zapoznać się z możliwościami oferowanymi przez wykres widma w jego menu kontekstowym. Zbadać wykresy widma w dziedzinie rzędów (Order Spectrum) oraz widma obwiedni sygnału (Envelope Spectrum).
- 9. Wyświetlić wykres widma prędkości drgań (otrzymywany poprzez scałkowanie sygnału z akcelerometrów). Widmo to uzyskuje się po wybraniu jednostki "mm/s".
- 10. Za pomocą paska narzędzi po prawej stronie wykresu wykonać kilka operacji przybliżania, oddalania i przesuwania wykresu. Uruchomić kursor ("Normal") i odczytac kilka wartości wykresu.
- 11. Zapoznać się z pozostałymi trybami pracy kursora.
- 12. Otworzyć wykres czasowy (z menu kontekstowego wykresu widma albo przez kliknięcie na ikonie wykresu czasowego na toolbarze, a następnie przeciągnięcie wybranego kanału drganiowego na wykres).
- 13. Zapoznać się z możliwościami menu kontekstowego wykresu czasowego.

Aby w pełni wykorzystać możliwości systemu VIBex, konfiguracja systemu powinna odpowiadać konstrukcji monitorowanej maszyny.

### **4. Ćwiczenie. Częstotliwości charakterystyczne maszyny wirnikowej**

Pracujące maszyny wirnikowe generują drgania, na które składają się:

- wymuszenia i ich harmoniczne w postaci linii; linie te mogą być nieco rozmyte, np. w wyniku zmiany prędkości obrotowej maszyny podczas czasu próbkowania,
- drgania konstrukcji maszyny, mające na widmie postać szerszych struktur,
- szumy.

Sygnał generowany przez obiekt niesie ze sobą wiele informacji na temat jego stanu technicznego. Nieprawidłowa praca (uszkodzenie) poszczególnych elementów układu kinematycznego wprowadza do tego sygnału dodatkowe częstotliwości zwane **częstotliwościami charakterystycznymi.** Podstawowe uszkodzenia możliwe do wykrycia poprzez analizę częstotliwości charakterystycznych wymieniono w punkcie 2, opisując stanowisko pomiarowe.

W tabeli 4.1 przedstawiono częstotliwości charakterystyczne podstawowych elementów maszyn wirnikowych.

| Lp.            | <b>Element</b>                                            | Częstotliwość<br>charakterystyczna                                | Uwagi                                                                           |
|----------------|-----------------------------------------------------------|-------------------------------------------------------------------|---------------------------------------------------------------------------------|
| 1              | Wał                                                       | 1.0                                                               | Często<br>występują<br>kolejne harmoniczne o<br>częstotliwościach: 2.0,<br>3.0, |
| $\overline{2}$ | Sprzęgło kłowe                                            | $N_z$                                                             |                                                                                 |
| 3              | Przekładnia<br>równoległa;<br>czestotliwość<br>zazębiania | $N_{z1} * v_1 = N_{z2} * v_2$                                     |                                                                                 |
| $\overline{4}$ | Łożysko<br>bieżnia<br>zewnętrzna<br>toczne:<br>(BPFO)     | $S\frac{N_r}{2}\left(1-\frac{R_d\cos\varphi}{P}\right)$           |                                                                                 |
| 5              | Łożysko<br>bieżnia<br>wewnętrzna<br>toczne:<br>(BPFI)     | $S\frac{N_r}{2}\left(1+\frac{R_d\cos\varphi}{P_a}\right)$         |                                                                                 |
| 6              | Łożysko toczne: element toczny (2*BSF)                    | $S\frac{P_d}{R_i}\left(1-\frac{R_d^2\cos^2\varphi}{P_i^2}\right)$ |                                                                                 |
| $\overline{7}$ | Łożysko toczne: koszyk (FTF)                              | $S\frac{1}{2}\left(1-\frac{R_d\cos\varphi}{R}\right)$             | ruchomej<br>dla<br>bieżni<br>wewnętrznej                                        |

*Tabela 4.1. Częstotliwości charakterystyczne podstawowych elementów maszyn wirnikowych.*

Ponieważ częstotliwości charakterystyczne zależą liniowo od prędkości obrotowej, podawane są one jako krotność prędkości obrotowej wału, na którym osadzony jest element. Aby wyznaczyć częstotliwość charakterystyczną należy najpierw obliczyć prędkość wału, a następnie pomnożyć ją przez odpowiednią wartość z tabeli 4.1.

#### **Przykład 1.**

Wyznaczyć drugą harmoniczną wału silnika elektrycznego.

- 1) Odczytać prędkość obrotową wału f[rpm = obr/min] z wykresu trendu, bądź z wykresu tabeli danych. Odczytana wartość będzie w obrotach na minutę, np. 3000 rpm.
- 2) Wyznaczyć prędkość obrotową f [Hz]. W tym celu należy podzielić odczytaną wartość w rpm przez 60  $3000/60 = 50$  Hz.
- 3) Pierwsza harmoniczna to po prostu prędkość obrotowa wału. Współczynnik drugiej harmonicznej będzie miał wartość 2.0. Należy wartość otrzymaną w punkcie 2 pomnożyć przez ten współczynnik  $50 * 2.00 = 100$  Hz.

### **Przebieg ćwiczenia**

- 1. Należy uruchomić aplikację VIBex Host, wejść do *Advanced Options* i utworzyć nową konfigurację oraz nową bazę danych.
- 2. Uruchomić VIBex Browser i zalogować się do hosta. Z menu *Tools* wybrać *Start Configurator*.

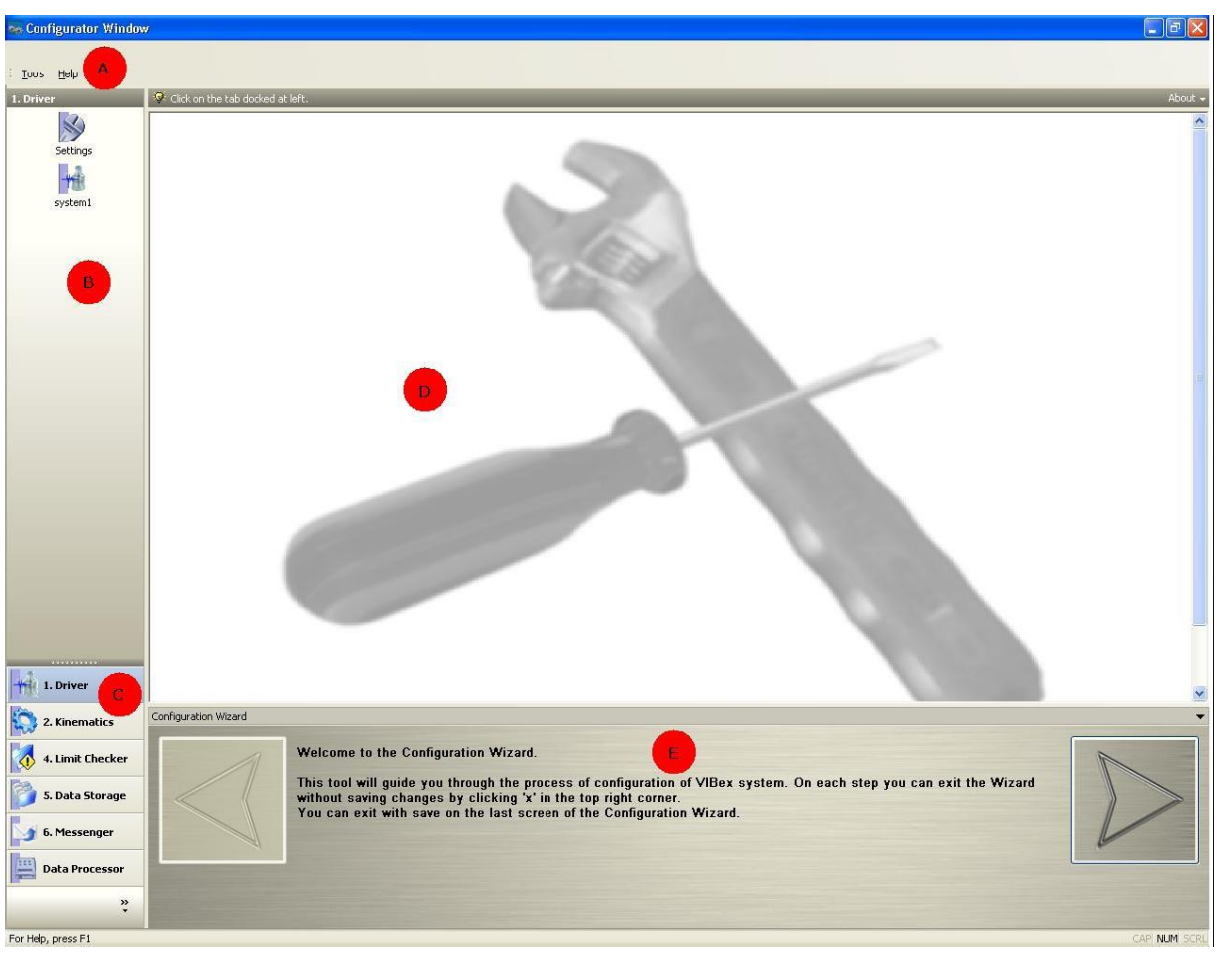

Okno główne konfiguratora składa się z kilku podstawowych elementów zaznaczonych na obrazku (rys.4.1)

*Rys.4.1. Okno główne konfiguratora.*

Okno główne konfiguratora składa się z kilku wydzielonych części, są to:

- A menu główne,
- B obszar elementów należących do danego modułu,
- C moduły dostępne w konfiguratorze,
- D obszar zarezerwowany przez moduły do komunikacji z użytkownikiem,
- E wizard ze szczegółowym opisem danej sekcji modułu.

Konfigurator domyślnie pracuje w trybie *Wizard*. Wizard to narzędzie ułatwiające konfigurację poszczególnych modułów. Pilnuje on kolejności konfigurowanych modułów i sprawdza poprawność wprowadzanych danych. Pole *Wizard* składa się z dwóch strzałek oraz opisu. Strzałki pozwolą użytkownikowi przejść do kolejnego modułu lub opuścić konfiguratora co zostanie zasygnalizowane odpowiednim komunikatem. W wersji edukacyjnej nie jest możliwa edycja modułu *Driver*.

3. Przejść do modułu *Kinematics*. Po prawej stronie pojawi się panel z elementami, z których można zbudować maszynę. Należy zbudować model stanowiska VIBstand, wykorzystując następujące elementy:

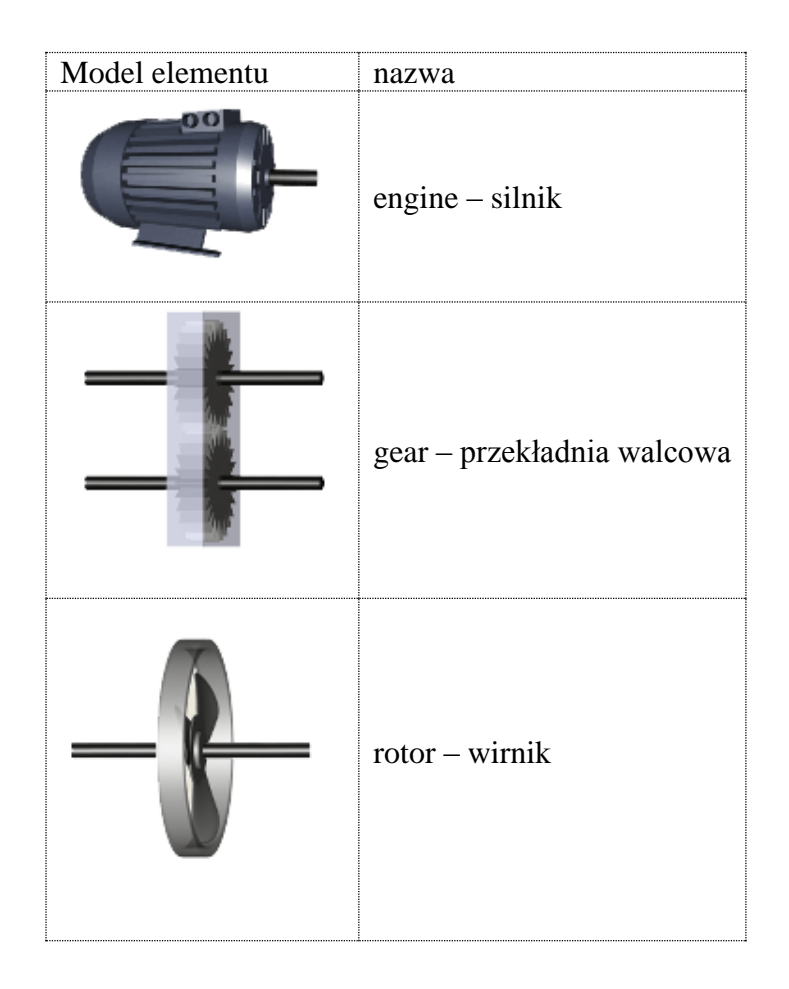

#### *Uwaga!*

W module *Kinematics* systemu VIBex nie trzeba osobno definiować łożysk. System umieszcza łożyska na wałach roboczych wybranych elementów podczas konfiguracji parametrów danego elementu w zakładce *Bearings*.

Po zakończeniu model powinien wyglądać następująco (rys.4.2):

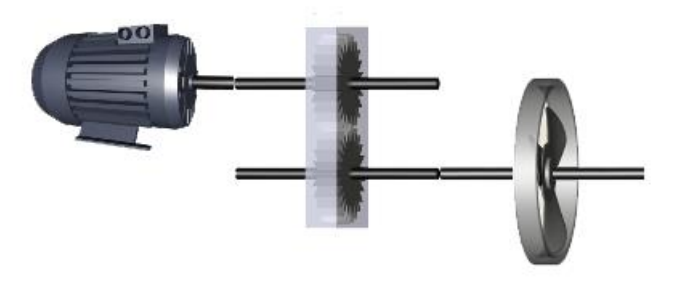

*Rys.4.2. Model kinematyczny stanowiska VIBstand zaimplementowany do systemu VIBex.*

4. Należy ustawić właściwości elementów modelu kinematyki wg. poniższej tabeli. Należy również ustawić parametry łożysk tocznych(dowolne).

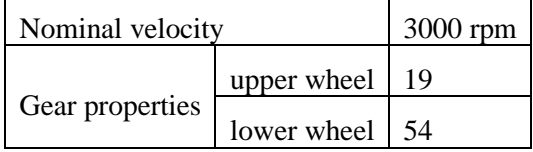

5. Po wprowadzeniu każdego elementu należy okreslić, które kanały drganiowe zostaną użyte do nadzoru tego elementu. Ustawień tych dokonuje się w zakładce *Channels*.

#### *Uwaga!*

Przy utworzeniu wału należy ustawić pole *reference shaft*. Oznacza to, że na tym wale dokonywany jest pomiar znacznika fazy i wszystkie częstotliwości charakterystyczne zostaną wyznaczone względem tego wału.

- 6. Przejść do modułu *Vibration Analysis*. Częstotliwości charakterystyczne wynikające ze skonfigurowanych elementów kinematyki zostaną automatycznie wyznaczone. Należy przeanalizować utworzone analizy i zanotować częstotliwości charakterystyczne:
	- a) wału silnika,
	- b) wału roboczego,
	- c) zazębiania przekładni.
- 7. W pozostałych modułach konfiguratora należy pozostawić wartości domyślne. Należy dojść do ostatniego modułu, zapisać zmiany i opuścić konfigurator.

Należy zwrócić uwagę na ustawienia modułu *Data Storage*. Decyduje on, które dane zostaną zapisane do bazy danych.

- 8. Po zapisie konfiguracji należy ponownie uruchomić system.
- 9. Otworzyć wykres widma.
- 10. Sprawdzić działanie wykresu widma w trybie *Static* i *Live*. Zmienić okres odświeżania na 5 sekund.
- 11. Uruchomić stanowisko, ustawić prędkość obrotową silnika 2400 rpm.
- 12. Zidentyfikować na widmie częstotliwość wału silnika.
- 13. Wybrać z menu kontekstowego *Harmonic lines > Add….* Wybrać częstotliwość wału silnika, ustawić harmoniczne od 1 do 4. Sprawdzić, czy harmoniczne są widoczne.
- 14. Przejść na *Spectrum Type > Order*. Ustawić kursor na linii widmowej odpowiadającej prędkości obrotowej wału roboczego. Wejść do *Harmonic lines > Add…*. Postarać się zidentyfikować linię poprzez naciśnięcie przycisku *Find harmonic line near cursor*.

# **5. Ćwiczenie. Wykrywanie niewyrównoważenia wału**

W pracy maszyn wirnikowych, szczególnie wysokoobrotowych, bardzo często spotkać się można z problemem niedostatecznego wyrównoważenia elementów wirujących.

Przyczyny występowania tego zjawiska mogą być następujące:

- ugięcie statyczne wałów smukłych,
- nierównomierne zużycie łopatek turbin,
- błędy podczas montażu,
- błędy konstrukcyjne elementów wirujących lub osadczych.

Skutki występowania niewyrównoważenia są bardzo niekorzystne w eksploatacji, powodując m.in.

- przyśpieszone zużywanie się łożysk,
- znacznie mniejszą wytrzymałość zmeczeniową elementów roboczych,
- bardzo duże siły przenoszone na fundamenty,
- zwiększony poziom hałasu emitowanego przez maszynę.

Aby zrozumieć zjawiska zachodzące podczas pracy maszyn wirnikowych należy przeanalizować jego dynamikę. Model fizyczny rzeczywistego wirnika można przedstawić jak na rys. 5.1.

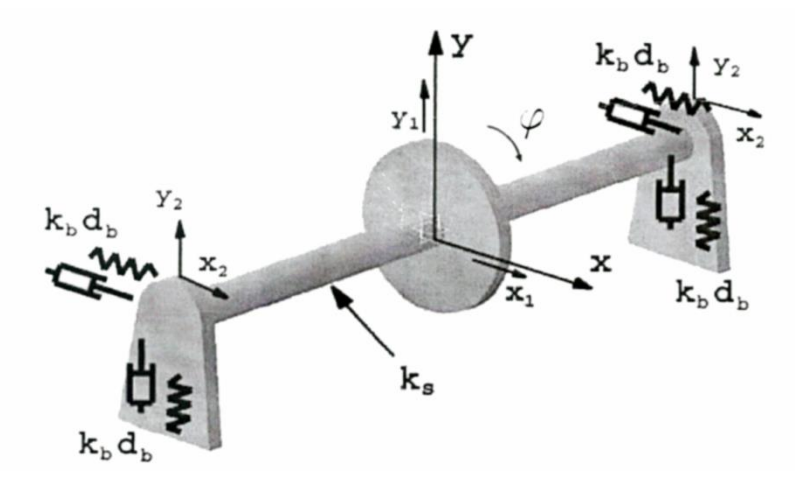

*Rys.5.1. Model fizyczny wirnika*

Jak widać, zarówno wał jak i łożyska posiadają odpowiednią sprężystość i tłumienie. Zakładając jednak idealną sztywność łożysk oraz niezmienną prędkość obrotową ( $\omega$ =const.) przedstawiony układ można znacznie uprościć.

Ponadto wiedząc ,że kierunek wymuszającej siły bezwładności przechodzi przez środek masy tarczy wirnika, rozpatrywany model można jeszcze uprościć (rys.5.2).

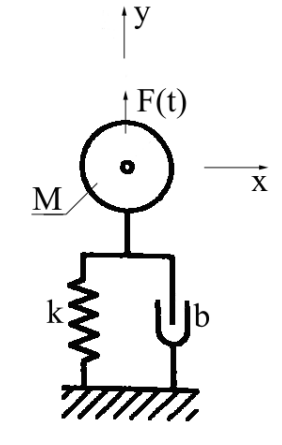

*Rys.5.2. Uproszczony model fizyczny wirnika*

Równanie ruchu tego układu można zapisać jak poniżej:

 $M \ddot{y} + b \dot{y} + k y = F(t)$ dla  $F(t) = Me\omega^2$ (5.1)

gdzie:

M – masa wirnika [kg], b – współczynnik tłumienia elementów sprężystych [Ns/m],

k – współczynnik sprężystości elementów sprężystych [N/m],

 $F(t)$  – wartość siły wymuszającej [N],

 $\omega$  – częstość kołowa siły wymuszającej (prędkość kątowa wału) [rad/s],

e – mimośród (odległość środka masy tarczy od osi obrotu) [m].

Z powyższych wzorów wynika, że wartość siły odśrodkowej jest proporcjonalna do kwadratu prędkości obrotowej części wirujących. Pokazuje to jak ważne jest odpowiednie

wyrównoważenie elementów roboczych maszyn wirnikowych pracujących z dużymi prędkościami.

Z punktu widzenia wibrodiagnosty mniej ważna jest znajomość wartości siły odśrodkowej. Istotne są natomiast długoterminowe zmiany poziomu drgań, jakie ona wywołuje, gdyż to pozwala na określenie rozwoju uszkodzenia oraz jego charakteru.

Poniższy wykres (rys.5.3) przedstawia zmiany amplitudy przemieszczenia w zależności od prędkości obrotowej omawianego układu. Wynika z niego, ze w pewnym zakresie prędkości maszyna wirnikowa wchodzi w rezonans wynikający z jej właściwości dynamicznych. Nie jest to zjawisko korzystne, dlatego maszyny projektuje się tak, aby ich zakres pracy obejmował prędkości powyżej lub poniżej strefy rezonansu.

Przykładem maszyn wirnikowych pracujących z prędkościami ponadrezonansowymi są wysokoobrotowe turbiny parowe stosowane w energetyce. Częściej jednak spotkać można urządzenia pracujące z prędkościami znacznie niższymi niż rezonansowe. Są to na przykład turbiny wiatrowe, wodne, kompresory itp. Stanowisko VIBstand zostało przystosowane do symulacji pracy takich właśnie przypadków.

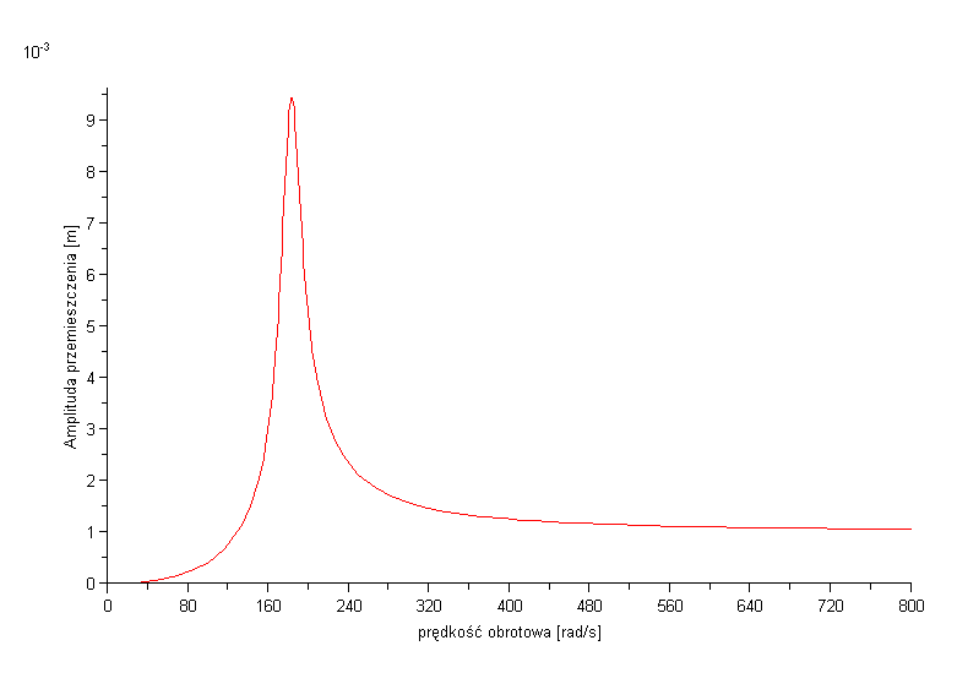

*Rys.5.3. Przykładowa charakterystyka amplitudowo częstotliwościowa omawianego układu.*

### **Przebieg ćwiczenia**

Przed przystąpieniem do wykonywania ćwiczenia należy upewnić się czy wał roboczy stanowiska oraz wał wyjściowy reduktora są poprawnie wyosiowane.

- 1. Uruchomić stanowisko z tarczą bez wkręconych kołków. Przeanalizować widma sygnałów otrzymanych ze wszystkich czujników używając do tego celu systemu VIBex.
- 2. Wkręcić kołek w jeden z otworów znajdujących się na większym okręgu tarczy. Zlokalizować na widmie FFT prążek odpowiedzialny za niewyrównoważenie oraz jego harmoniczne. Do tego celu można posłużyć się metodą obliczeniową lub użyć opcji dostępnej w systemie.
- 3. Przeanalizować otrzymane widma dla kilku prędkości obrotowych. Porównać ze sobą widma z poszczególnych czujników. Porównać wyniki z punktów 1 i 3..
- 4. Wkręcić do tarczy więcej kołków zwiększając tym samym niewyrównoważenie. Dane zebrać dla kilku prędkości obrotowych i porównać otrzymane wyniki.
- 5. Opracować wnioski. Określić skuteczność metody identyfikacji prążków widma FFT zaimplementowanej w systemie VIBex.

W sprawozdaniu przedstawić opis przebiegu ćwiczenia, zestawienie parametrów pracy maszyny, rysunki i wykresy oraz wnioski, zgodnie z punktami  $1\div 5$ .

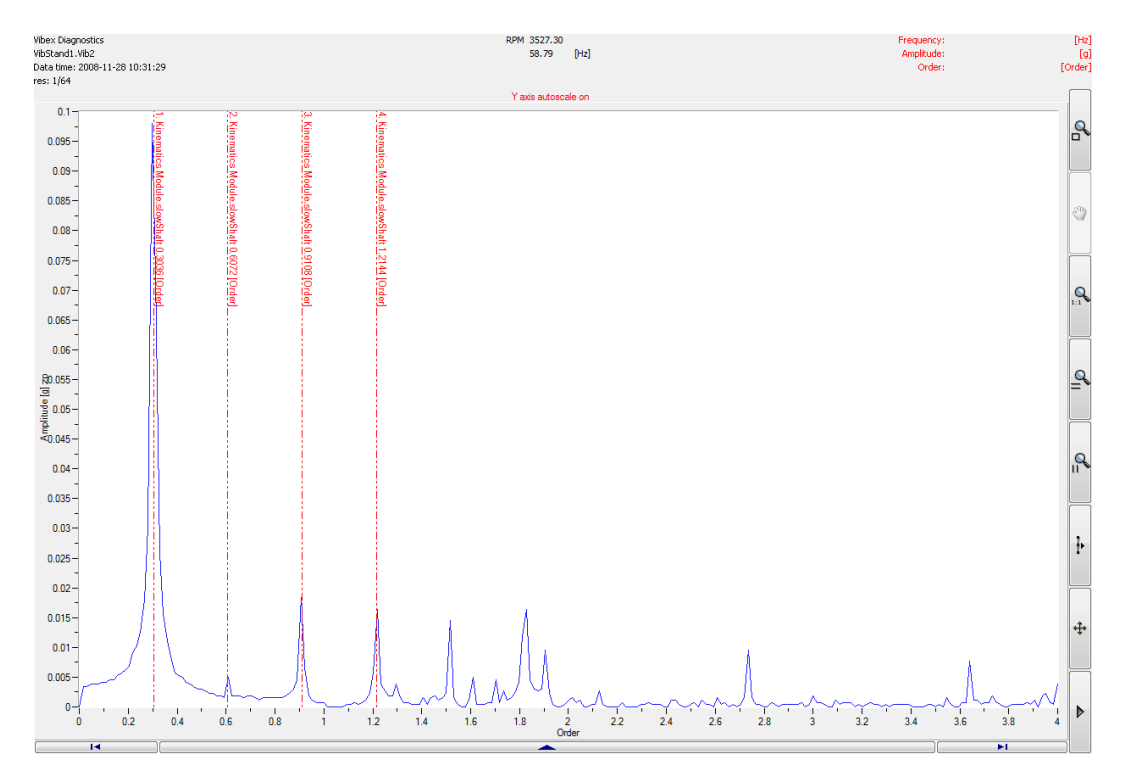

*Rys.5.4. Widmo drgań niewyrównoważonej tarczy ze zidentyfikowanymi przez system odpowiednimi harmonicznymi.*

## **Literatura**

- [1] Barszcz T., Urbanek J., Monitorowanie i diagnostyka maszyn wirnikowych. Wydawnictwo Naukowe Instytutu technologii Eksploatacji – PIB, 2008.
- [2] VIBstand. Instrukcja użytkownika. EC Systems, Kraków 2008.
- [3] VIBex. Instrukcja użytkownika. EC Systems, Kraków 2008.